# **Staff: Getting Started with Boost**

# **What is Boost?**

Boost is a mobile app (available for Apple and Android devices) that provides students like timely **notifications** to their mobile device**,** based on assignment due dates and other information from **Canvas**. Boost can generate notifications about:

- upcoming Canvas assignment due dates
- personalized encouragement after submitting a Canvas assignment
- recently posted course announcements in Canvas
- upcoming calendar events

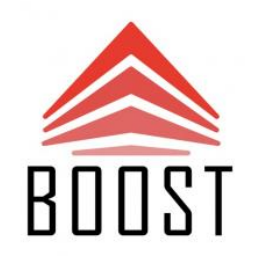

Boost also lets students add due date reminders and tasks with the planner feature. The Boost planner looks similar to the To-Do in Canvas, but lets students add their own tasks and items that will generate Boost notifications. Any items you add to the planner in Boost will not sync back into Canvas.

# **Why use Boost?**

While Canvas's notifications are good, they're not perfect. For example:

- Canvas doesn't remind students about **upcoming assignment deadlines**, nor provide **proactive alerts**  when something hasn't been submitted for these assignments.
- Canvas notifications are only triggered when changes such as a due date, a grade, a grading policy, and course content occur. Boost **doesn't require a change to be made** in order to generate a notification.
- Students can modify Boost notifications on a **course-by-course basis**, unlike Canvas's all-or-nothing method.

For both Canvas and Boost notifications, you control your notification preferences, not instructors. Boost gives students greater control over the reminders they get, and can be used to help keep track of things that need to be done in Canvas.

### **How Can Students Get Started?**

Students will need to **download** the Boost app from their device's app store, **login** to the app, and **set-up their preferences**. That's it! If students want to use the **planner** feature, no extra set-up is needed.

### **How Can Instructors Get Started?**

Instructors **don't need to do anything** to use Boost! However, there are some actions in Canvas that can be taken to trigger Boost notifications, such as adding due dates.

#### **Additional Information**

 Additional information, including details on how to download, log-in, and use Boost, can be found on the **Boost Pilot page** at [bit.ly/CWRUBoost.](http://bit.ly/CWRUBoost)

### **Support**

Full support for Boost will be provided by [U]Tech's **Teaching and Learning Technologies** team. Anyone with questions can send an email to [canvashelp@case.edu,](mailto:canvashelp@case.edu) or contact the **[U]Tech Service Desk** at (216) 368-HELP, help@case.edu, or [help.case.edu.](https://case.edu/utech/help)

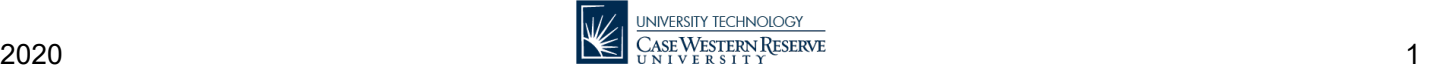